SLO Screen Student View: This is an example of what a student sees when he/she clicks the "Student Learning Outcomes" link in Seaport<sup>3</sup> (Micro Economics Course). Course, program, and institutional SLOs are visible to the student. In this example, it appears that the student is failing to achieve many SLOs, but some SLOs may not have been introduced yet, as this screen shot was taken early in the semester. The student can click each link and will be taken to another page that describes the assignments associated with the SLO and how each assignment is weighted in the assessment of that SLO.

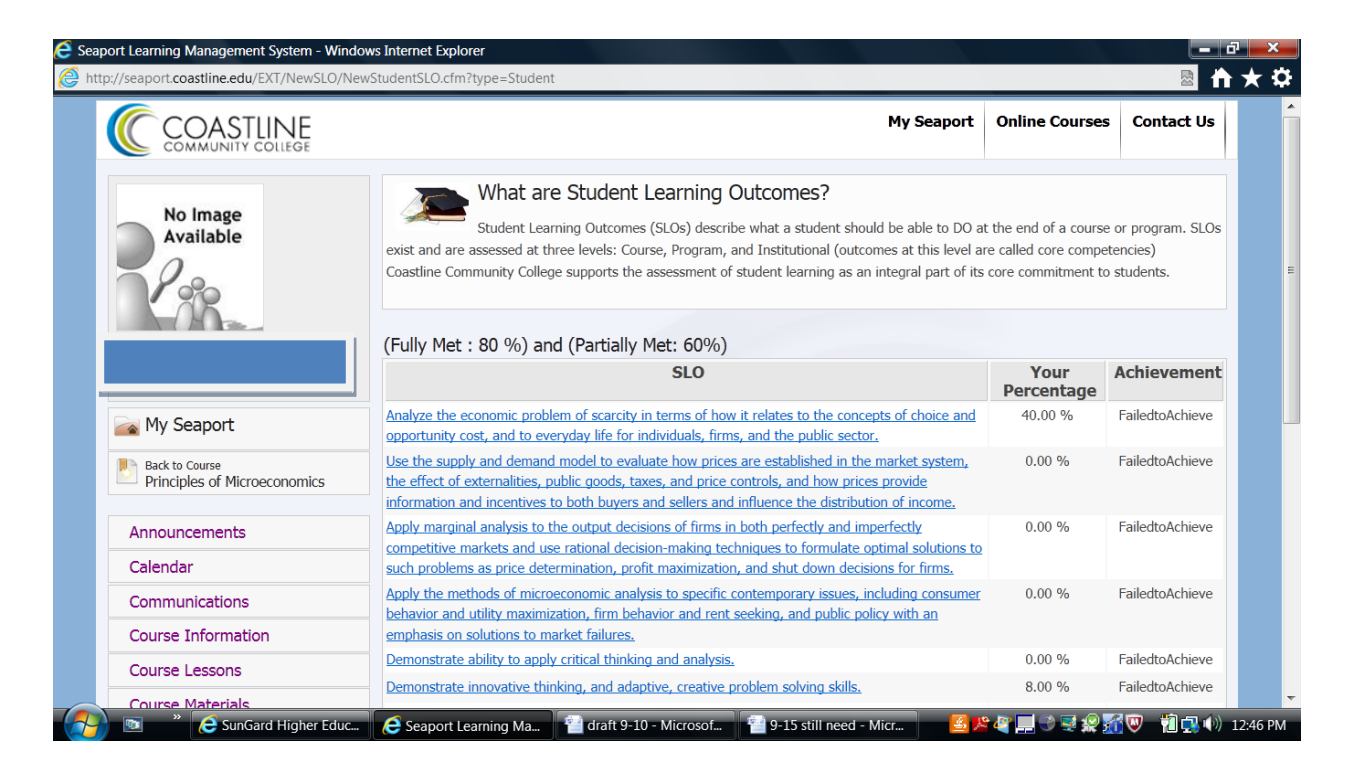

The next page displays the page that appears when the student clicks the first SLO link:

This page displays the page that appears when the student clicks the first SLO link:

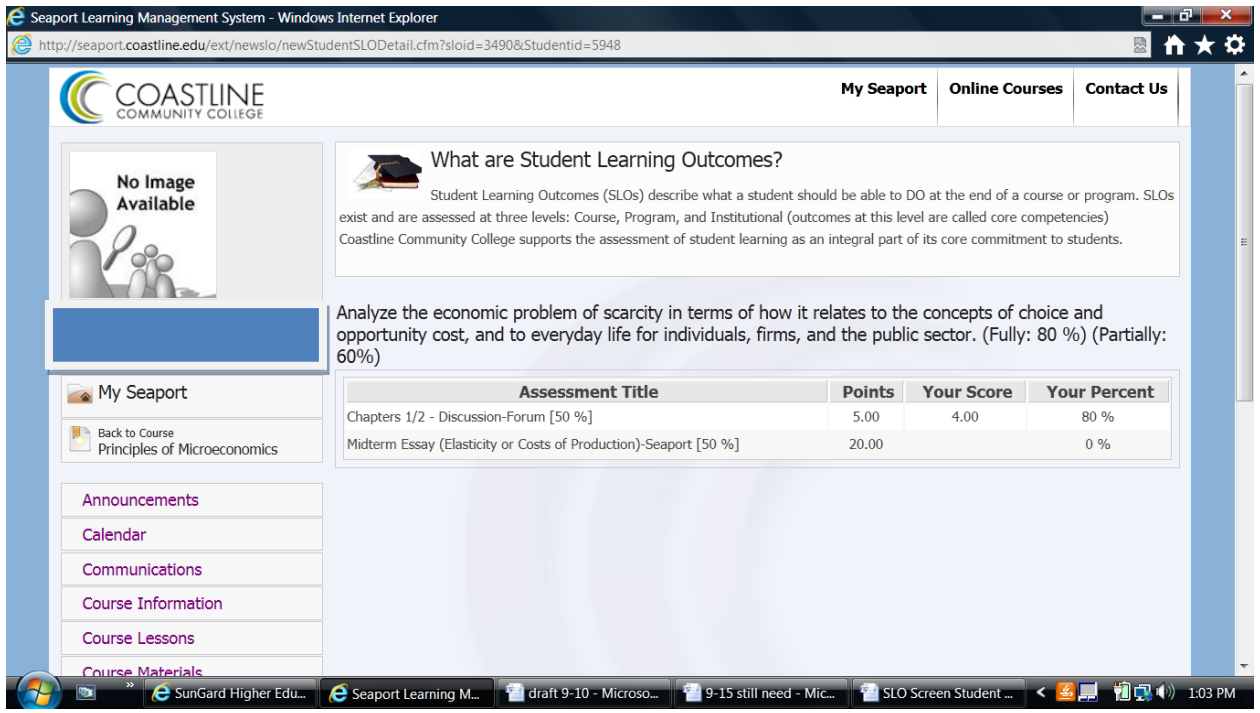